# LAB : Introduction to MPI

## Ritu Arora

 $\mathbf{r}$ 

Email: [rauta@tacc.utexas.edu](mailto:rauta@tacc.utexas.edu)

February 6<sup>th</sup>, 2012

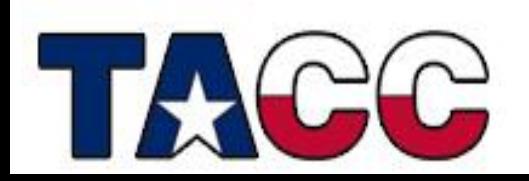

## Introduction

- You will learn
	- How to write MPI code
	- How to compile and execute MPI code on Ranger & Lonestar
- What will you do
	- Compile and execute the code for the programs discussed in the lecture and exercises
	- Modify the code for the exercises to embed MPI routines

# Accessing Lab Files

Log on to Ranger or Lonestar using your login name

This is your existing login, or the portal login (and password) you recently created.

• Uncompress the tar file, **trainingMPI.tgz** , that is located in the **~train00** directory into your HOME directory.

**ssh <your\_login\_name>@ranger.tacc.utexas.edu**

**tar -xvzf ~train00/trainingMPI.tgz** 

**cd trainingMPI**

### Exercise 1

- **Objective**: Learn to compile and run MPI code
- Compile the sample code mpiExample4.c login3\$ **mpicc -o mpiExample4 mpiExample4.c**
- Modify the job script,  $myJob$  .  $sh$ , to provide the name of the executable to the ibrun command
- Submit the job script to the SGE queue and check it's status login3\$ **qsub myJob.sh** (you will get a job id) login3\$ **qstat** (check the status of your job)
- When your job has finished executing, check the output in the file  $myMPI \cdot o \leq job \cdot id$

### Exercise 2

- **Objective**: Learn to use the MPI wall-clock timer
- Switch to the subdirectory **exercise** within the directory **trainingMPI**

login3\$ **cd exercise**

- Modify the code in the file mpiExample5.c
	- Read the comments in the file for modifying the code
	- You have to insert two calls to the MPI timer routine , extend the variable declaration section, and modify the print statement
	- By measuring the difference in the value of time retuned by the two calls to the MPI timer routine, you can find the total time taken to execute a section of the code
- Compile the code and execute it via job script (see Exercise 1 for details)
- Notice the output (time taken) that gets printed in the output file

### Exercise 3

- Objective: Notice the difference between MPI\_Allreduce and MPI Reduce routines
- Assumption: you are in the subdirectory **exercise** within the directory **trainingMPI**
- Modify the code in the file mpiExample8.c
	- Read the comments in the file for modifying the code
	- You have to replace the MPI\_Reduce routine with the MPI\_Allreduce routine
- Compile the code and execute it via job script (see Exercise 1 for details)
- Compile and execute mpiExample4.c
- Compare the output of mpiExample8.c with the output of mpiExample4.c
	- **Notice the value of the variable sum Total**